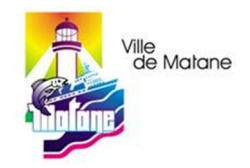

## **Paiement des contraventions**

Sur le site de la Desjardins :

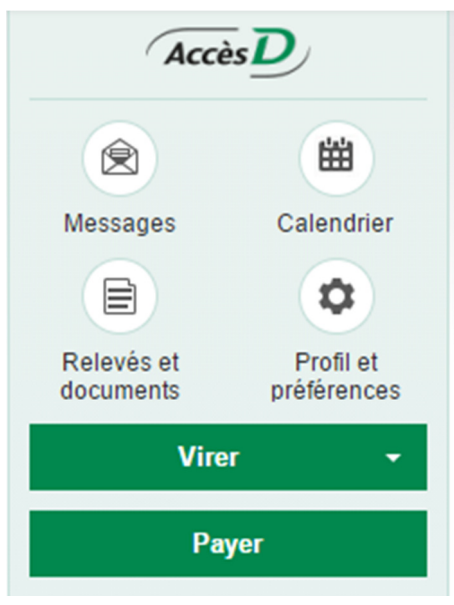

## Bouton **Payer**

## Onglet **Ajouter une facture**

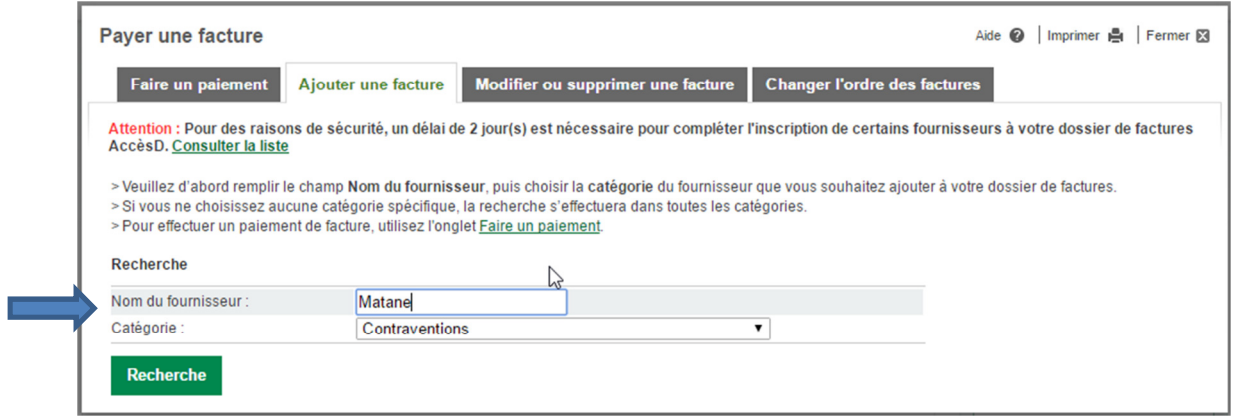

Inscrire **Matane** dans le nom du fournisseur et catégorie **Contraventions** puis faire **Recherche** 

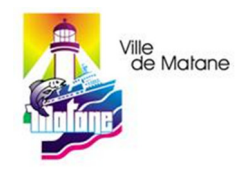

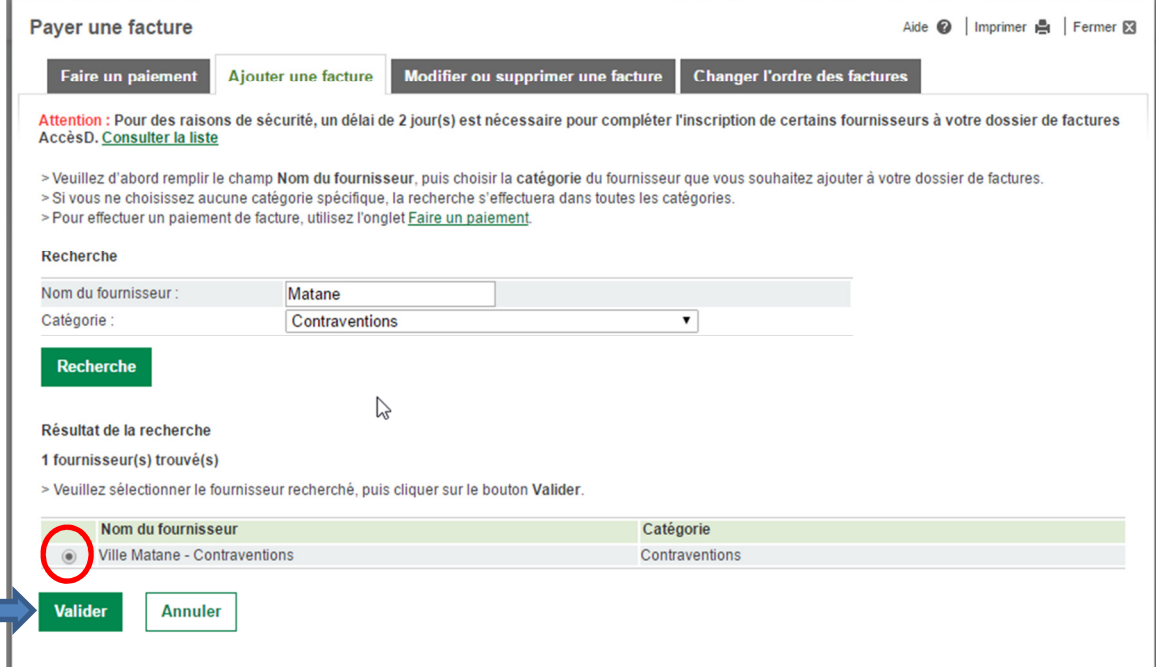

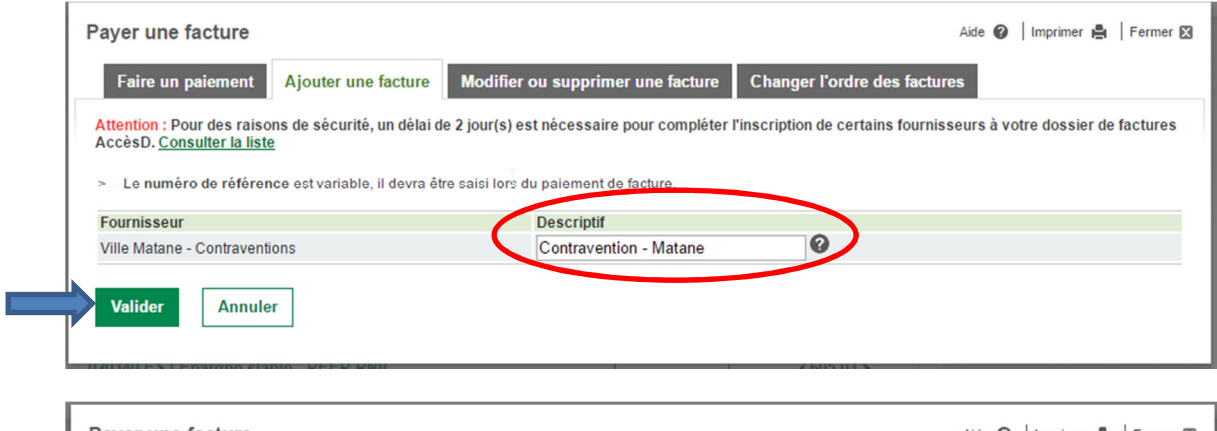

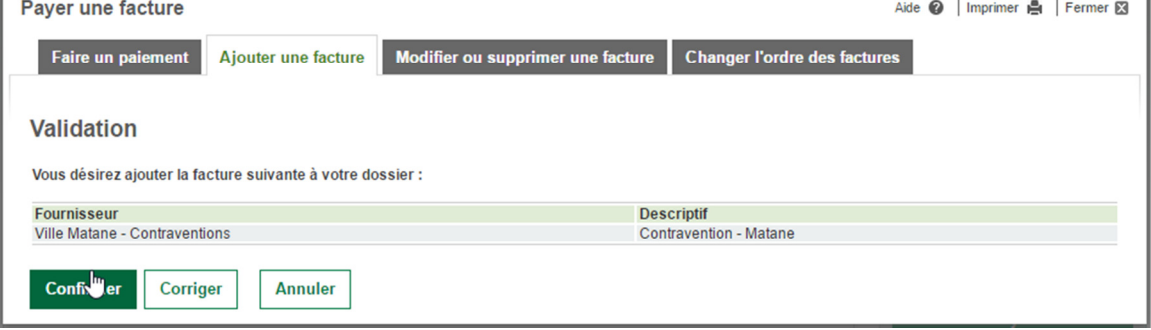

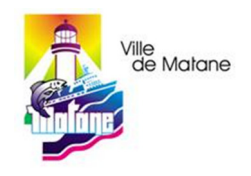

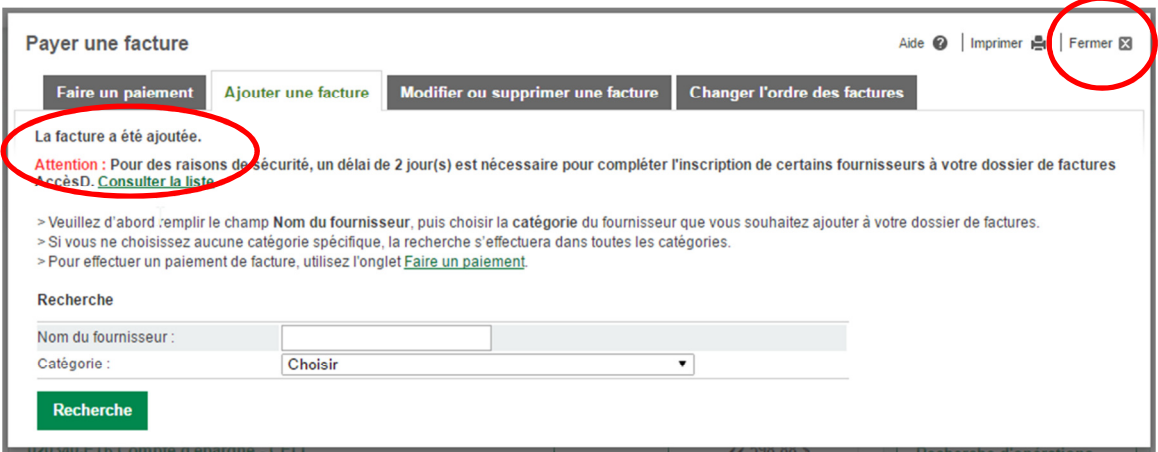

**Fermer** 

Après la création du fournisseur, utiliser le menu **Payer** et ensuite l'onglet **Faire un paiement** 

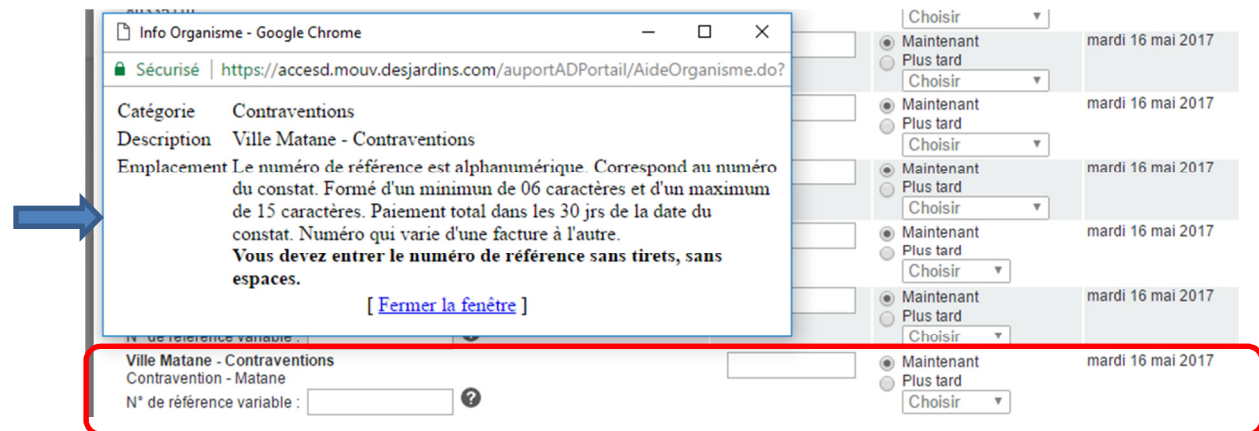